# **Chapter 6. LCD Display and IR Remote Control Applications**

This chapter extends the (software enabled) serial communication of Chapter 5 into the applications of data display and IR remote controller which have many additional applications for projects and other designs.

# *1. LCD Displaying*

Alphanumeric LCD display is very popular for many applications because we can quickly and easily display a result of calculation or measurement, or data for debugging purpose. Of course, as we discussed before, a computer monitor is an excellent tool for the same purpose, but when we build an embedded computing system, much smaller LCD is always useful. There also are graphic LCDs are available.

A LCD is different from a LCD module. A LCD is just a medium to display characters or graphics, it itself also cannot display. A LCD module contains, in addition to the display medium, an interface controller/driver for the LCD. A LCD controller/driver displays alphanumerics and symbols. The most popular LCD controller/driver is the Hitachi 44780 based LCD controller chip. A single HD44780 can display up to one 8-character line or two 8 character lines. It can be configured to drive a dot-matrix liquid crystal display under the control of a 4- or 8-bit microprocessor.

## LCD Controller/Driver HD44780

Internally HD44780 has a 80x8-bit display data (DD) RAM for maximum 80 characters, and 9,920-bit character generator(CG) ROM for a total of 240 character fonts ( 208 character fonts with 5x8 dot size and 32 character fonts with 5x10 dot size), and a 64x8-bit character generator RAM for 8 character fonts (5x8 dot) and 4 character fonts (5x10 dot). It also covers Wide range of instruction functions, "HD44780 Standard Control and Command Code," such as display clear, cursor home, display on/off, cursor on/off, display character blink, cursor shift, and display shift. It contains a reset circuit that initializes the controller/driver after power on.

Display data RAM (DDRAM) stores display data represented in 8-bit character codes. Its extended capacity is 80x8 bits, or 80 characters. The area in display data RAM (DDRAM) that is not used for display can be used as general data RAM. The following table shows the relationships between DDRAM addresses and positions on the LCD.

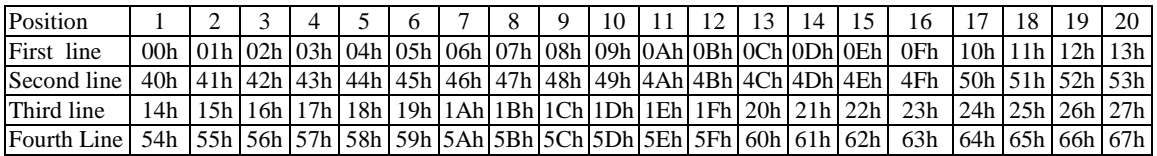

In addition to the CGRAM and DDRAM, HD44780 has two 8-bit registers: an instruction register (IR) and a data register (DR). The IR stores instruction codes, such as display clear and cursor shift, and address information for display data RAM (DDRAM) and character generator RAM (CGRAM). The IR can only be written from microprocessor. The DR temporarily stores data to be written into DDRAM or CGRAM and temporarily stores data to be read from DDRAM or CGRAM.

Data written into the DR from the microprocessor is automatically written into DDRAM or CGRAM by an internal operation. The DR is also used for data storage when reading data from DDRAM or CGRAM. When address information is written into the IR, data is read and then stored into the DR from DDRAM or CGRAM by an internal operation. Data transfer to the microprocessor is then completed when the microprocessor reads the DR. After the read, data in DDRAM or CGRAM at the next address is sent to the DR for the next read from the processor. By the register selector (RS) signal, these two registers can be selected. In 16F877 perspective, by controlling the RS line for IR or DR, and sending a DDRAM location for display position and a data for a character to display that position, we can display a character on a desired position.

In addition to the IR and DR, there is Address Counter (AC). The AC assigns addresses to both DDRAM and CGRAM. When an address of an instruction is written into the IR, the address information is sent from the IR to the AC. Selection of either DDRAM or CGRAM is also determined concurrently by the instruction. After writing into (reading from) DDRAM or CGRAM, the AC is automatically incremented by 1 (decremented by 1). The AC contents are then output to DB0 to DB6 when  $RS = 0$  and  $RW=0$ .

There are two interfacing method to a microprocessor. The HD44780U can send data in either two 4-bit operations or one 8-bit operation. For 4-bit interface, only four bus lines (DB4 to DB7) are used for transfer: Bus lines DB0 to DB3 are disabled. The data transfer between the HD44780U and the microprocessor is completed only after the 4-bit data has been transferred twice. As for the order of data transfer, the high nibble ( DB4 to DB7) are transferred before the low nibble (DB0 toDB3). The busy flag must be checked (one instruction) after the 4-bit data has been transferred twice. Two more 4-bit operations then transfer the busy flag and address counter data. For 8-bit interface, all eight bus lines (DB0 to DB7) are used.

This section will explore the control of a regular LCD module and a serial LCD module. One caution we all have to use is that not all LCD modules are the same: some with different characteristics and pin arrangement, etc. Therefore, before you try to connect a LCD to 16F877, you have to read the data sheet of the module you received or bought. However, once you make yourself familiar with the one presented in this section, on any module of LCD, you can easily change the physical connection and code to adapt to the changing characteristics.

# LCD example

A regular LCD module we discuss here is one manufactured by Truly which can display 4 rows, 20 characters per row, with character dot matrix size of 5x8. The exact model number is MTC-C204. So we use 20x4 LCD display with HD44780 controller or equivalent.

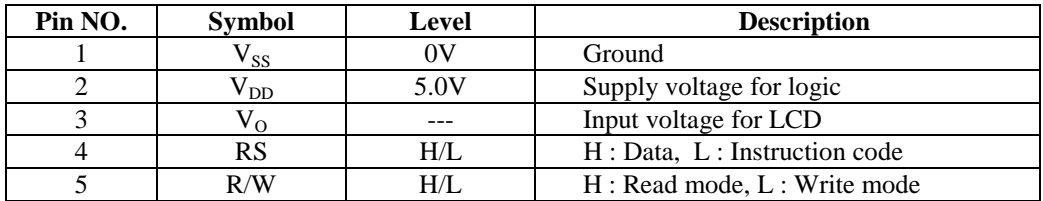

The pin arrangement for the LCD module is listed below.

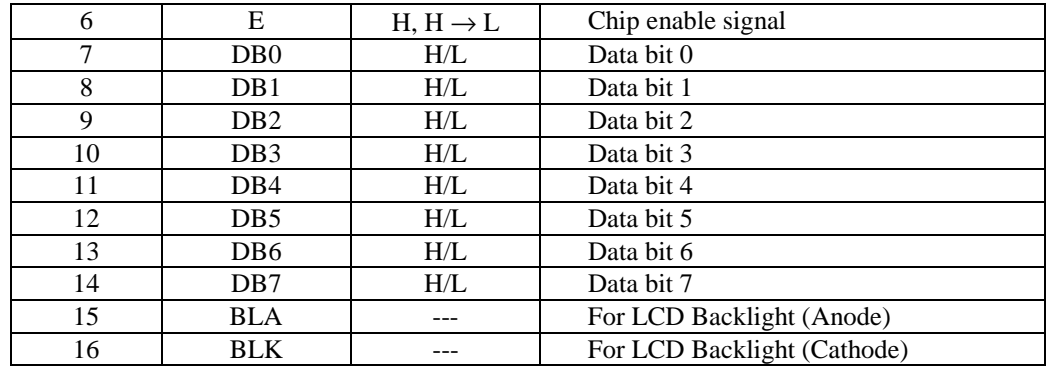

A host microprocessor "talks" to the LCD cotnroller/Driver via the data bus and 3 control lines: Register Select (RS), Read/Write (RW) and Enable (E). This places minimal demands upon the microprocessor. Only when the host microprocessor writes to or reads from the LCD, is intercommunication required.

The Control and Display Command codes for communicating to HD44780 LCD controller/driver are shown below. These codes are good for any LCD module with HD44780 or equivalent processor as the controller/driver of the module.

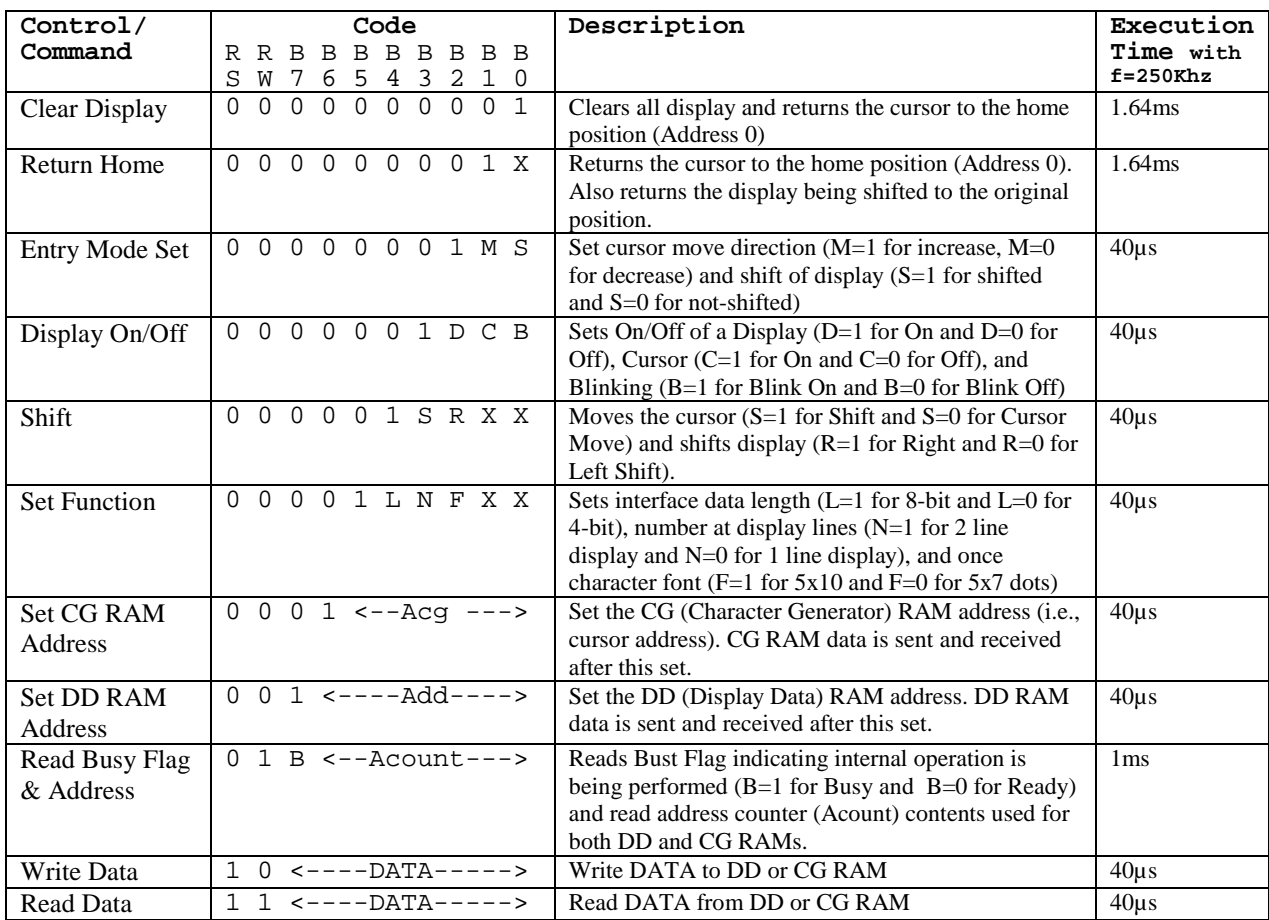

The LCD Waveform diagram below shows how a data is written to the LCD module. As seen, even though the data is written to the internal data register, it still cannot be displayed on the LCD unless a High-to-Low transition input of E(Enable) signal is provided to the module.

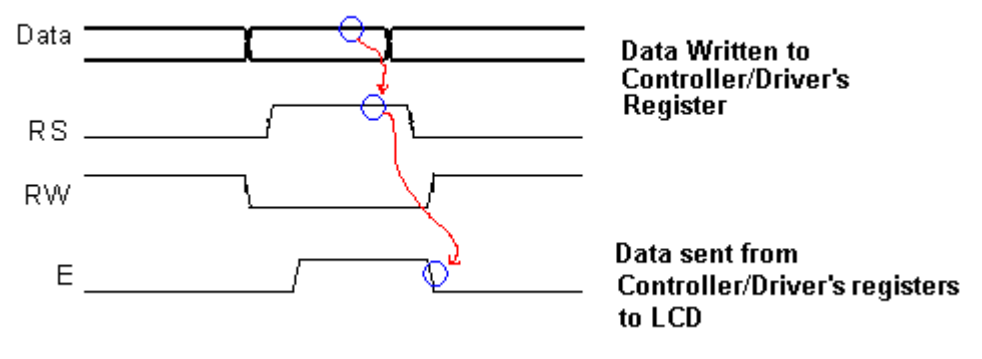

Fig. 24 LCD Waveform diagram

This High-to-Low transition input of E(Enable) signal is also needed when an instruction is written to the instruction register of the LCD controller/Driver. When your interface bit is 4, then we have to send the data twice, higher nibble then lower nibble. For each nibble write, we have to have the transitional E signal.

## Initialization of LCD module

As mentioned above, HD44780 has an automatic reset circuit when power is on. The following instructions are executed during the initialization. The busy flag (B) is kept in the busy state until the initialization ends ( $B = 1$ ). The busy state lasts for 10 ms after VCC rises to 4.5 V.

- 1. Display clear
- 2. Function set: 8-bit interface, 1-line display, 5x8 dot character font
- 3. Display on/off control: Display off, Cursor off, Blinking off
- 4. Entry mode set: Increment by 1, No shift (DDRAM is selected)

If the power supply condition does not reset properly, we have to initialize by instruction. Following is a usual LCD module initialization sequence by instruction.

- 1. Give power to the LCD module.
- 2. Wait for 15ms or more so that LCD is warm and ready to respond.
- 3. Set function for interface data length (i.e., 8 or 4 bits), number of display lines, and character dot matrix size.
- 4. Wait for 4.5 ms.
- 5. Check for Busy Flag.
- 6. Display Off.
- 7. Display Clear.
- 8. Set Entry mode.

## Operation Example (8-bit interface with 8-digit 2 line display with internal reset)

We have many I/O ports in 16F877, so for this example, we try 4-bit interface and this requires total 11 pins. Assume that PORTB is assigned to the 8 data lines <DB7:DB0>. Since we usually do not read from we connect the RW line to the ground for always-reading status. The

busy flag checking, thus cannot be done by this configuration. However, giving enough time delay after writing an instruction or data is does the job. Then, we need two more lines for RS and E signal. Assume that they occupy two pins of PORTD.

LCDEven though the Truly LCD has four lines for display, internally, it is considered as 2 line display. It's done all by the DDRAM address selection as shown in the DDRAM address map. In other words, in 2 line mode, the first line can go from 00h to 40h, but since the LCD module can display only 20 characters, the first line starts from 00 but ends at 13h, then from 14h to 27h will be displayed at the third line. Similarly, the DDRAM addresses of  $40h - 53h$  are displayed at the second line and those of 54-67h are displayed at the fourth line.

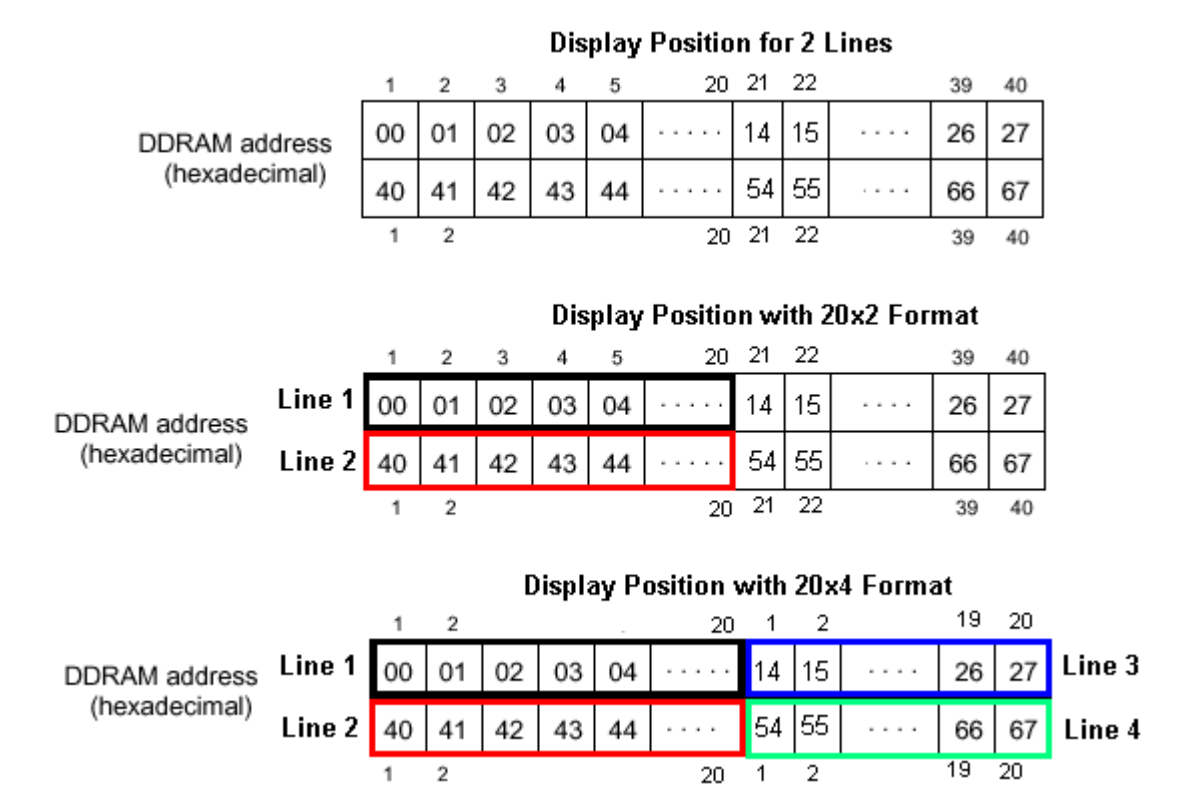

The following example shows 8-bit interface (<DB7:DB0>) for 20x4 format with 5x8 dot matrix size. Note that RW is tied to ground for ever-writing mode. The steps and accompanying code will eventually display the four lines as shown below.

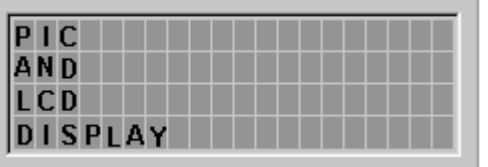

Step 1: Turn on Power to initialize the LCD. Give enough delay. There is no display.

A 16F877 instruction goes like this:

call delay10ms<br>call delay10ms idelay for 20ms

However, if you are not sure the power on reset actually work, you may have to follow the recommended initialization process. See the instructional initialization process.

Step 2: Function set for 8-bit, 2-line display, and 5x8 dot matrix.

 $RS=0$ 

 $\langle$ DB7:DB0 $\rangle$ = 0 0 1 1 1 0 X X

16F877 instruction for this is:

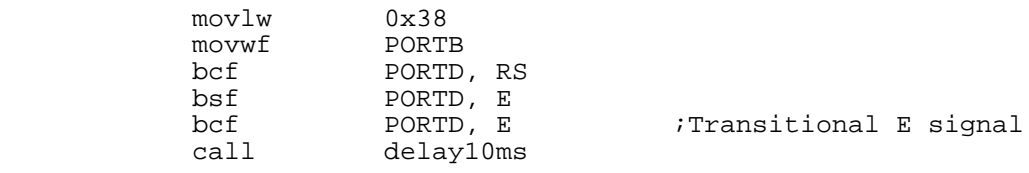

The above instruction writing can be made into a subroutine.

;subroutine instw (instruction write) ;instruction to be written is stored in W before the call instw movwf PORTB bcf PORTD, RS bsf PORTD, E bcf PORTD, E call delay10ms return

 Then, the above instruction can be rewritten to: movlw 0x38<br>call instw instw

Step 3. Display control: Display On, Cursor On, with no blinking are selected.  $RS=0$ 

 $<$ DB7:DB0 $>$ =0 0 0 0 1 1 1 0

Corresponding 16F877 code goes like:<br> $\frac{m \text{eV}}{m}$   $\frac{0 \times 0}{x}$ movlw 0x0E<br>call insty instw

Step 4: Entry mode set: Increment the DDRAM address by one and to shift the cursor to the right at the time of write to DDRAM. Display is not shofted

```
RS=0\langleDB7:DB0\rangle= 0 0 0 0 0 1 1 0
```
Corresponding 16F877 code goes like: movlw 0x0E<br>call inst instw

Step 5: Write data (i.e., 'P' of 50h in ASCII code) to DDRAM (The initial DDRAM address is set to 00h by the power on initialization.) So the line#1 position 1 is already selected by the reset. After this write, the cursor is incremented by 1 and shifted to the right.

```
RS=1\langle DB7:DB0 \rangle = 0 1 0 1 0 0 0 0
```
Corresponding 16F877 code goes like:

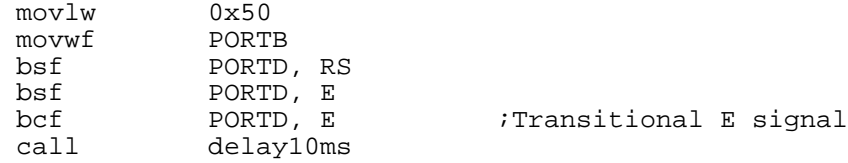

By changing the above code into a subroutine, we have the following code:

```
movlw 0x50
       call dataw
;subroutine dataw (data write)
dataw movwf<br>bsf PORTD,<br>COED
      bsf PORTD, RS<br>bsf PORTD, E<br>hof PORTD, E
                    PORTD, E<br>PORTD, E
       bcf PORTD, E ;Transitional E signal call delay10ms
                     delay10ms
       return
```
So we call instrw when RS=0 and dataw when RS=1.

Step 6: Write data (i.e., 'I' and 'C' next to 'P' in line #1) to DDRAM. Note that the DDRAM address in automatically incremented by one after each write, therefore, we do not write the DDRAM address (or position).  $DC=1$ 

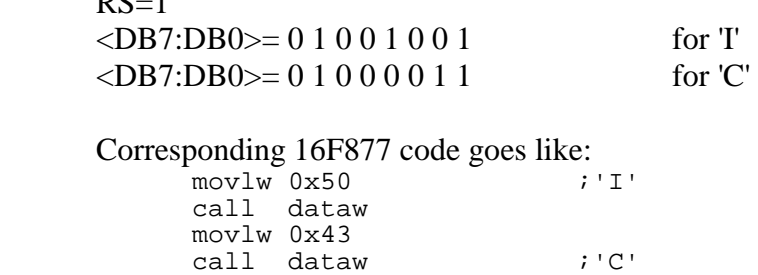

Step 7. Set DDRAM address for the next 3 characters (A, N, and D) in line #2. The DDRAM address starts from 40h for the line #2.

 $RS=0$  $\langle DB7:DB0 \rangle = 1 1 0 0 0 0 0 0$  for 1000000b

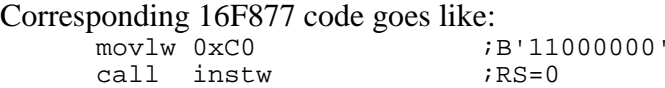

Step 8. Write the three characters, 'A', 'N', and 'D' to DDRAM. They are displayed at the line #2 from position 1.

 $RS=1$  $\langle DB7:DB0 \rangle = 0 1 0 0 0 0 0 1$  for 'A'

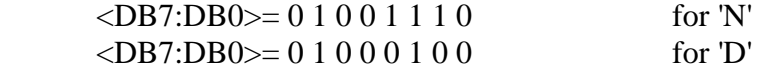

Corresponding 16F877 code goes like:

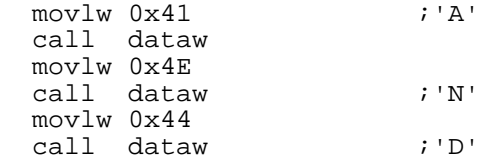

Step 9. Set DDRAM address for the next 3 characters (L, C, and D) in line #3. The DDRAM address starts from 14h for the line #3.

```
RS=0\langle DB7:DB0 \rangle = 10010000 for 0010000b
```
Corresponding 16F877 code goes like:<br>novlw 0x94 <sup>iB</sup> ;B'10010100'<br>;RS=0  $call$  instw

Step 10. Write the three characters, 'L', 'C', and 'D' to DDRAM. They are displayed at the line #3 from position 1.

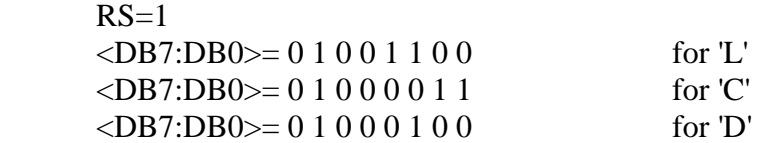

Corresponding 16F877 code goes like:

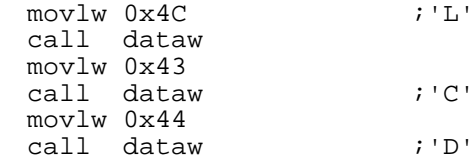

Step 11. Set DDRAM address for the next 7 characters (D, I, S, P, L, A, and Y) in line #4. The DDRAM address starts from 54h for the line #3.

 $RS=0$  $\langle DB7:DB0 \rangle = 1 1 0 1 0 1 0 0$  for 11010100b

Corresponding 16F877 code goes like: movlw 0xD4 call instw  $;RS=0$ 

Step 12. Write the seven characters, 'D', 'I', 'S', 'P', 'L', 'A', and 'Y' to DDRAM. They are displayed at the line #4 from position 1.

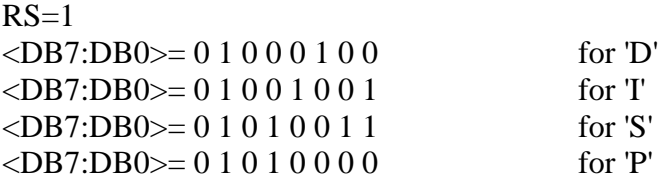

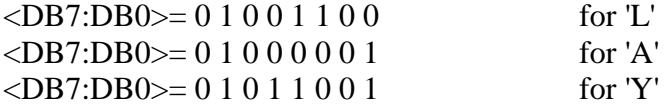

Corresponding 16F877 code goes like:

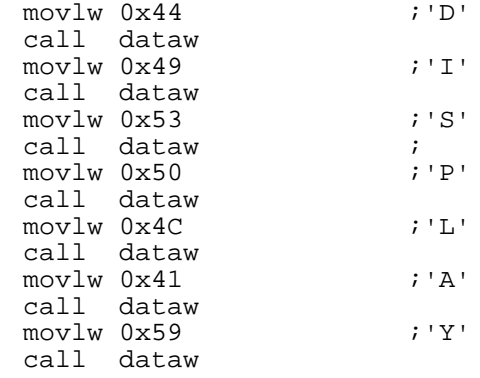

Step 13. Now let's move the cursor to the home position (position 1 of line #1) and set the DDRAM address to 0. This is done by the "return home" instruction.

 $RS=0$ 

 $\langle DB7:DB0 \rangle = 000000010$ 

Corresponding 16F877 code goes like:

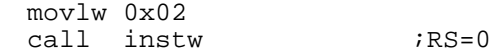

Instructional initialization Process: Step 1: When power on reset actually work, you have to follow the recommended initialization process and have the following codes at the very first line: call delay10ms call delay10ms movlw 0x30 call instw : see step 2 below for instw Step 2: Function set for 8-bit, 2-line display, and 5x8 dot matrix. (Still part of initialization. And this step for setting is final and cannot be changed after this step.)  $RS=0$  $\langle$ DB7:DB0 $\rangle$ = 0 0 1 1 1 0 X X 16F877 instruction for this is: movlw 0x38<br>call inst instw Step 3. Display off. (Still initialization process)  $RS=0$  $\langle DB7:DB9 \rangle = 00001000$  16F877 instruction for this step is: movlw 0x08<br>call inst instw Step 4. Display Clear. (Still in the initialization process)  $RS=0$  $\langle DB7:DB0 \rangle = 000000001$ 16F877 instruction for this step is:<br>movlw  $0 \times 01$ movlw<br>call instw Step 5. Entry Mode Set (The last step of initialization) for increment and no shift  $RS=0$  $\langle$ DB7:DB0 $\rangle$ = 0 0 0 0 0 1 1 0 16F877 instruction for this step is:<br>movlw  $0 \times 06$ movlw<br>call instw

### Hardware connection

Let's connect the 20x4 LCD module as shown below. Eight data bus lines are connected to PORTB, and E and RS are connected to PORTD<5> and PORTD<4>, respectively. RW is connected to PORTD<6>, but, as indicated above, since our main function is to write either command or data to LCD module, RW can be tied to the ground to make "write only" mode.

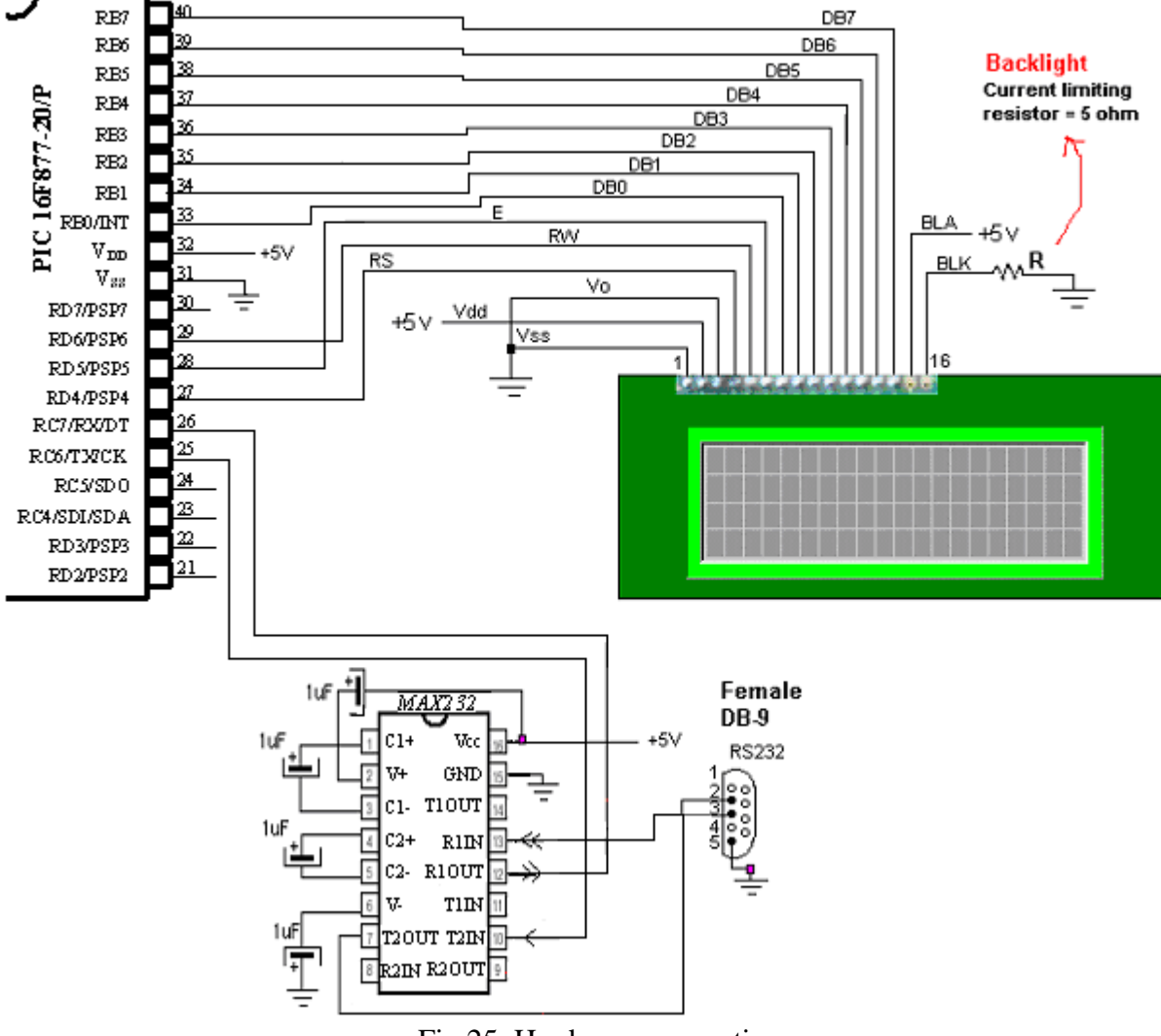

Fig 25. Hardware connection

Code example

Let's have an example code for the 8-bit interface mode control of a 20x4 LCD module. Follow the code carefully for instructions and comments.

;LCD-P.asm ; ;This program is to display an 20x4 LCD module ;by Truly (HD44780 compatible) ; ;8-bit interfacing ; ;Pin Connection from LCD to 16F877 ;LCD (pin#) 16F877 (pin#)

```
iDB7 (14) -----RB7(40)
iDB6 (13) ----RB6(39)
;DB5 (12) ----RB5(38)
;DB4 (11) ----RB4(37)
;DB3 (10) ----RB3(36)
iDB2 (9)---- RB2(35)
iDB1 (8) ---RB1(34);DB0 (7) ----RB0(33)
E (6) ------RD5(28)
;RW (5) -----RD6(29)
iRS (4) ---RD4(27)70 (3) -----+5V
;Vdd (2) ----+5V
;Vss (1) -----GND
;
;Example code to display:
; PIC
; AND
; LCD
; DISPLAY
;
     list P = 16F877
STATUS EQU 0x03
PORTB EQU 0x06<br>TRISB EOU 0x86
TRISB EQU<br>PORTD EQU
PORTD EQU 0x08<br>TRISD EQU 0x88
TRISD EQU 0x88<br>RS EOU 0x04
                           ; RDAE EQU 0x05 ;RD5
           EQU 0x06 ;RW
;RAM arEA
     CBLOCK 0x20<br>Kount120us
                      ;Delay count (number of instr cycles for delay)
           Kount100us
           Kount1ms
           Kount10ms
           Kount1s
           Kount10s
           Kount1m
     ENDC
;
;The Next 5 lines must be here
;because of bootloader arrangement
;Bootloader first execute the first 4 addresses
;then jump to the address what the execution directs
;=========================================================
       org 0x0000 ;line 1
       goto START ;line 2 ($0000)
       org 0x05
START
     BANKSEL TRISD
; 1 for input, 0 for output
     movlw 0x00
     movwf TRISD
     movwf TRISB ;RB<7:0> are all outputs
     banksel PORTB
     clrf PORTB
```
clrf PORTD : Here RW is pulled down to ground ;LCD routine starts call delay10ms delay10ms ;give LCD module to reset automatically ;Fundtion for 8-bit, 2-line display, and 5x8 dot matrix  $movlw$ call instw ;Display On, CUrsor On, No blinking :OF would blink call instw ;DDRAM address increment by one & cursor shift to right movlw 0x06 call instw ;DISPLAY CLEAR movlw 0x01 call instw ;Set DDRAM ADDRES movlw 0x80 ;00 call instw ;WRITE DATA in the 1st position of line 1  $movlw$   $0x50$  ;  $P$   $call}$ dataw movlw 0x49 ;I<br>call dataw dataw movlw 0x43 ;C<br>call dataw dataw ;Set DDRAM address for the 1st position of line 2 (40h) movlw 0xC0 <br>call instw :RS=0<br>xRS=0 instw ;Write A, N, D movlw 0x41 ;A<br>call dataw dataw movlw 0x4E<br>call dataw dataw ;N<br>0x44  $movlw$ call dataw ;D ;Set DDRAM address for the next 3 characters (L, C, and D) in line #3. (14h) ;The DDRAM address starts from 14h for the line #3. movlw  $0x94$  ;B'10010000' call instw  $;RS=0$ ;Write the three characters, 'L', 'C', and 'D' to DDRAM. ;They are displayed at the line #3 from position 1. movlw  $0x4C$  ; L call dataw<br>movlw 0x43  $movlw$ call dataw ;C movlw 0x44<br>call dataw dataw ;D ;Set DDRAM address for the next 7 characters (D, I, S, P, L, A, and Y) in line #4.

;The DDRAM address starts from the line #4. (54h)

movlw 0xD4<br>call insty instw  $;RS=0$ ;Write the seven characters, 'D', 'I', 'S', 'P', 'L', 'A', and 'Y' to DDRAM. ;They are displayed at the line #4 from position 1.  $\begin{array}{ccc}\n\text{movlw} & 0 \times 44 & \text{p} \\
\text{call} & \text{data} & \text{p}\n\end{array}$ call dataw<br>movlw 0x49 movlw 0x49 ;I<br>call dataw dataw<br>0x53 movlw 0x53 ;S<br>call dataw ; dataw ; movlw 0x50 ;P<br>call dataw call dataw<br>movlw 0x4C  $0 \times 4C$  ; L call dataw<br>movlw 0x41 movlw 0x41 ;A<br>call dataw dataw<br>0x59 movlw 0x59 ; Y<br>call dataw dataw ;Now let's move the cursor to the home position (position 1 of line #1) ;and set the DDRAM address to 0. This is done by the "return home" instruction. movlw  $0 \times 02$ <br>call inst instw IDLE nop goto IDLE  $i == =$ SUBROUTINES  $== ==$ ;subroutine instw (instruction write) instruction to be written is stored in W before the call<br>instw movwf PORTB instw movwf<br>call call delay1ms ;delay may not be needed bcf PORTD, RS<br>call delay1ms call delay1ms<br>bsf PORTD, E PORTD, E call delay1ms<br>
bcf PORTD<sub>-</sub>E bcf PORTD, E<br>call delay10 delay10ms return ;subroutine dataw (data write) dataw movwf<br>call delaylms idelay may not be needed bsf PORTD, RS call delay1ms<br>bsf PORTD, E bsf PORTD, E<br>call delay1ms delay1ms<br>PORTD, E bcf PORTD, E ;Transitional E signal delay10ms return ; ;========================================================== ;DELAY SUBROUTINES Delay120us banksel Kount120us movlw H'C5' *i*D'197' movlw<br>movwf H'C5'<br>Kount120us

```
R120us
      decfsz Kount120us
      goto R120us
     return
;
Delay100us
      banksel Kount100us
      movlw H'A4'
     movwf Kount100us
R100us
     decfsz Kount100us<br>goto R100us
               R100us
     return
;
;1ms delay
Delay1ms
      banksel Kount1ms
      movlw 0x0A ;10
      movwf Kount1ms
R1ms call delay100us
      decfsz Kount1ms
      goto R1ms
     return
;
;10ms delay
; call 100 times of 100 us delay (with some time discrepancy)
Delay10ms
      banksel Kount10ms
      movlw H'64' ;100
     movwf Kount10ms
R10ms call delay100us
      decfsz Kount10ms
     goto R10ms
     return
;
;
;1 sec delay
;call 100 times of 10ms delay
Delay1s
      banksel Kount1s
      movlw H'64'
     movlw H'64'<br>movwf Kountls<br>call Delay10
R1s call Delay10ms<br>decfsz Kount1s
     \operatorname{decfsz}goto R1s
     return
;
;
;10 s delay
;call 10 tiems of 1 s delay
Delay10s
      banksel Kount10s
      movlw H'0A' ;10
     movlw H'OA'<br>movwf Kount10s<br>call Delay1s
R10s call<br>decfsz
               Kount10sgoto R10s
     return
;
;1 min delay
;call 60 times of 1 sec delay
Delay1m
     banksel Kount1m
```
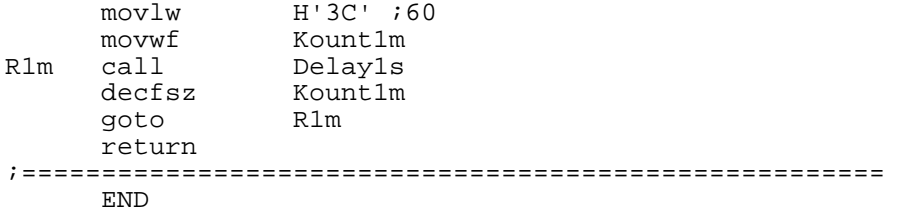

Run your program and see if you have the following display with an underscore cursor under 'P' of the fist line with lit backlight as shown below.

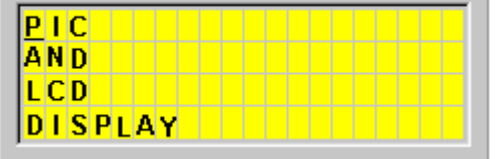

### *2. LCD Displaying: 4-bit Interface Example*

Even though 16F877 has an ample amount of I/O pins, it's always wise to save a few pins for future use. Also, if we can achieve with fewer number of I/O pins the same function, there is no reason not to try the economical method. The 4-bit interface method is different from 8-bit interface only how we send the 8-bit data over 8 data lines or 4 data lines. In 4-bit interface, we separate the 8-bit data by nibbles and send each nibble at a time. Therefore, for coding perspective, the only difference is the change in the subroutines of instw and dataw. Of course, we have to instruct the LCD module for 4-bit interface instead of 8-bit.

However, there is a slight odd step you have to have before setting the 4-bit interface. The HD44780 requires, for 4-bit interface only, to send the only the high nibble at the first step, and to send the high and low nibbles at the second step. In other words, the setting up for 4-bit interface has, unlike in 8-bit interface, an additional weird step. This is very important. If you miss this first step, you would some weird behavior from the LCD module such as one reset would show proper display and another would not.

The first step for function set for 4-bit interface:  $RS=0$  $<$ DB7:DB4 $>$ =0 0 1 0 Then, the above instruction can be rewritten as: movlw 0x28 call hnibble4 with subroutine hnibble4; hnibble4 movwf Temp ;Temp storage movf Temp, 0 ;Now W also holds the data<br>andlw 0xF0 ; get upper nibble andlw  $0xF0$  ; get upper nibble<br>movwf PORTB ; send data to lcd ; send data to lcd

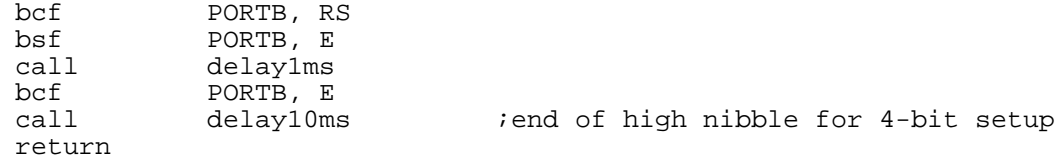

The second step for 4-bit interface now can set for for 4-bit, 2-line display, and 5x8 dot matrix:  $RS=0$ 

<DB7:DB0>= 0 0 1 0 1 0 X X

Then, the above instruction can be rewritten as (with  $X=0$ ): movlw 0x28

call instw4

However, since we have to separate the byte into two nibbles and send each nibble separately, we have to change the instw subroutine to instw4 subroutine.

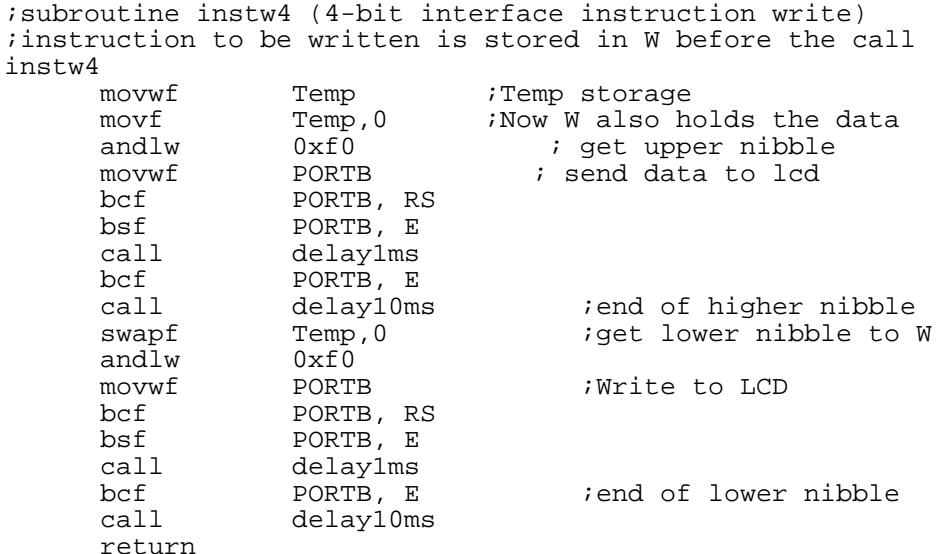

Similarly, the data write subroutine dataw must also be changed to dataw4 to reflect the change in data transmission.

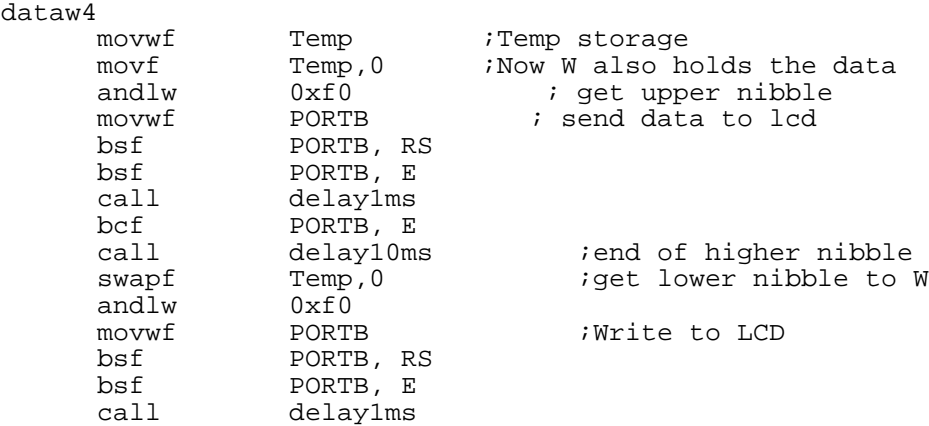

```
bcf PORTB, E :end of lower nibble<br>call delay10ms
            delay10ms
return
```
Additional change you have to bring to the code is to correctly assign the pins of RW, RS, and E to PORTB. As you see the following 4-bit interface illustration, we use only PORTB for a LCD module.

4-bit Interface

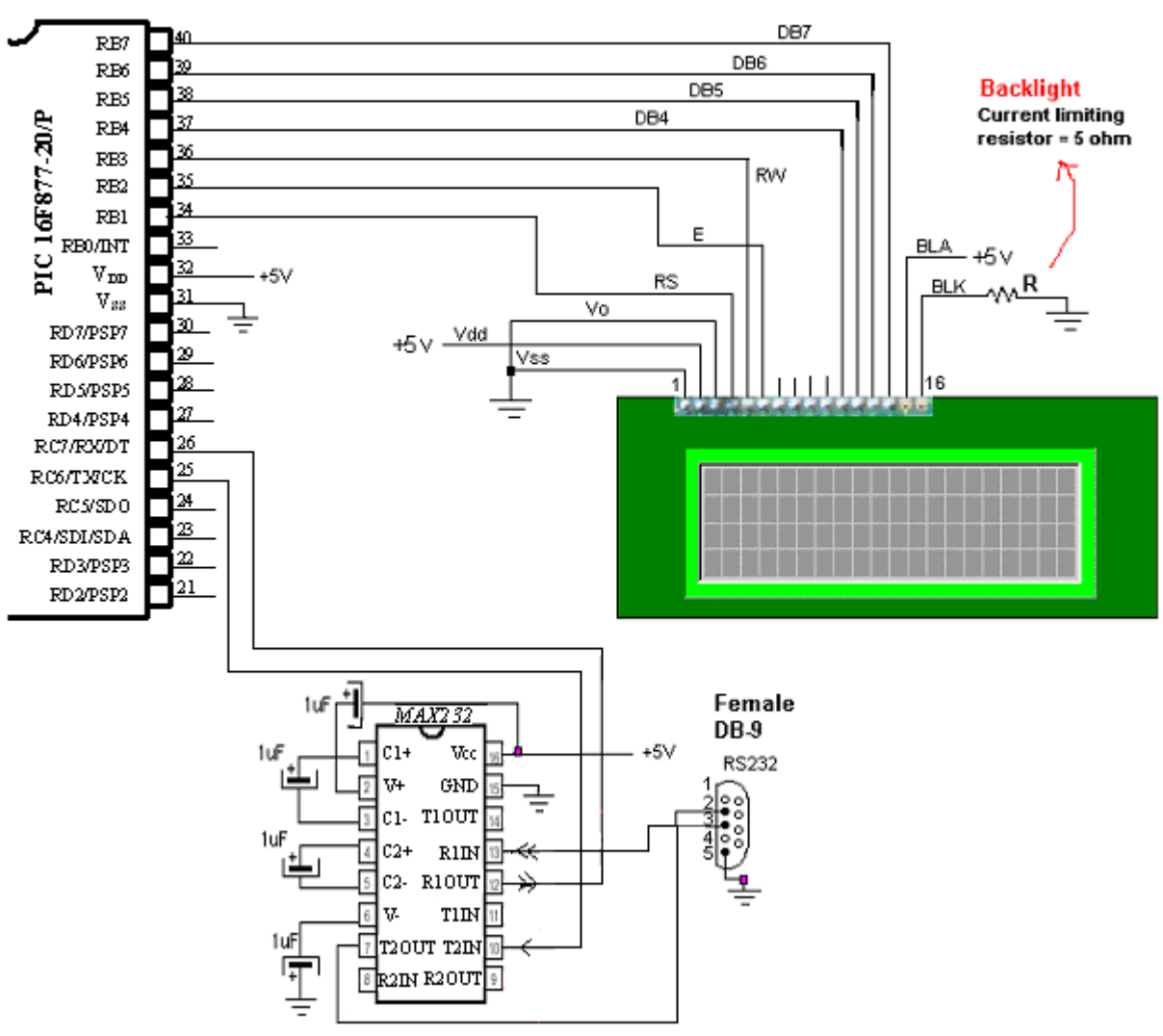

Fig. 26 4-bit Interface Illustration

# Special Character Display using Character Generator ROM (CGROM)

The character generator ROM generates 5x8 dot or 5x10 dot character patterns from 8-bit character codes (See the CGROM character codes of HD44780 manual). It can generate 208 5x8 dot character patterns and 32 5x10 dot character patterns. User-defined character patterns are also available by mask-programmed ROM. So we can display even some weird characters. Let's add a few lines of instructions, then, to write a line of Alphabet and a line of symbol (or Greek) equivalent. From the CGROM map, we found that  $\alpha$ ,  $\rho$ , and  $\mu$  are at E0, E6, and E4,

respectively. So by the following instruction should display the example display illustrated after the code.

```
;display a, r, m at line 1
;alpha, rho, and mu at line 2
;Set DDRAM ADDRESS for line 1
      movlw 0x80call instw4
      movlw 'a'
      call dataw4
      movlw 'r'
      call dataw4
      movlw 'm'
      call dataw4
;Set DDRAM ADDRES for line 2
;CGROM address for alpha, rho, and mu are E0, E6, and E4, respectively movlw 0 \times C0 ; 00movlw 0xC0
      call instw4
      movlw 0xE0
      call dataw4
      movlw 0xE6
      call dataw4
      movlw 0xE4
      call dataw4
                       Contract Contract Contract
```
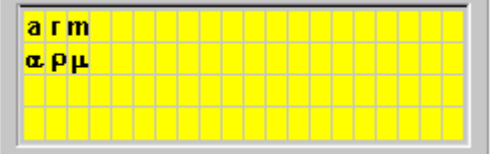